## **AMENDED LIST OF CREDITORS**

An *Amendment* form is posted on the court's website. See Forms - Miscellaneous Forms - [Amendment to Schedules DEF or List of Creditors.](http://www.njb.uscourts.gov/sites/default/files/forms/Amendment_12-1-11.pdf) [DNJ LBR 1007-2](http://www.njb.uscourts.gov/sites/default/files/local_rules/1007-2_0.pdf) addresses matrix requirements. [DNJ LBR 1009-1](http://www.njb.uscourts.gov/sites/default/files/local_rules/1009-1_0.pdf) addresses amendments to lists and schedules and verification by debtor(s). The court's *Amendment* form contains signature lines for verification by debtor(s).

This event is used when the List of Creditors originally filed with the petition is amended. If new creditors are being added, a matrix (in PDF format) containing only the new creditors must be uploaded as an attachment to the *Amendment* (see STEP 7 below). This STEP, however, does not add the new creditor(s) to the court's database. E: Filers must add the new creditor(s) to the database by using either the *Add Creditor* link in this event or the *Upload a Creditor Matrix file* found under *Bankruptcy - Creditor Maintenance*.

Pursuant to the Bankruptcy Court Miscellaneous [Fee Schedule,](http://www.njb.uscourts.gov/sites/default/files/news/2006_12_00_Misc_Fee_Schedule_1-1-07.pdf) a fee is payable for amendments to the debtor's List of Creditors, with the following exceptions:

- **No fee is charged when the nature of the amendment is simply to change the address of a listed creditor.**
- **No fee is charged if the amendment adds the name and address of an attorney for a creditor listed on the original schedules.**

**\_\_\_\_\_\_\_\_\_\_\_\_\_\_\_\_\_\_\_\_\_\_\_\_\_\_\_\_\_\_\_\_\_\_\_\_\_\_\_\_\_\_\_\_\_\_\_\_\_\_\_\_\_\_**

Upon the filing of an Amended List of Creditors, the Court will issue an Order Respecting Amendment. The **debtor** must notify any affected parties of the amendment.

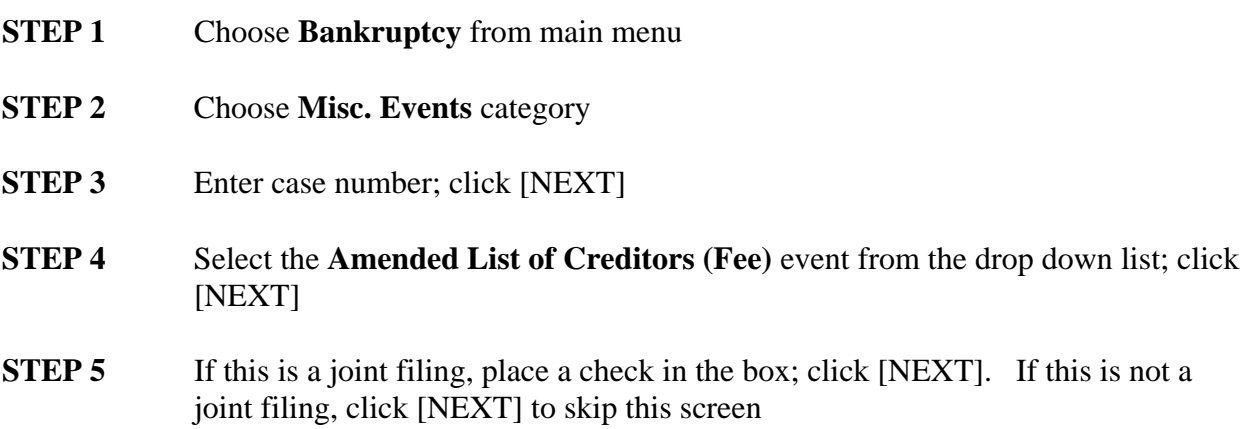

## CM/ECF EVENT INSTRUCTIONS MARCH 2009

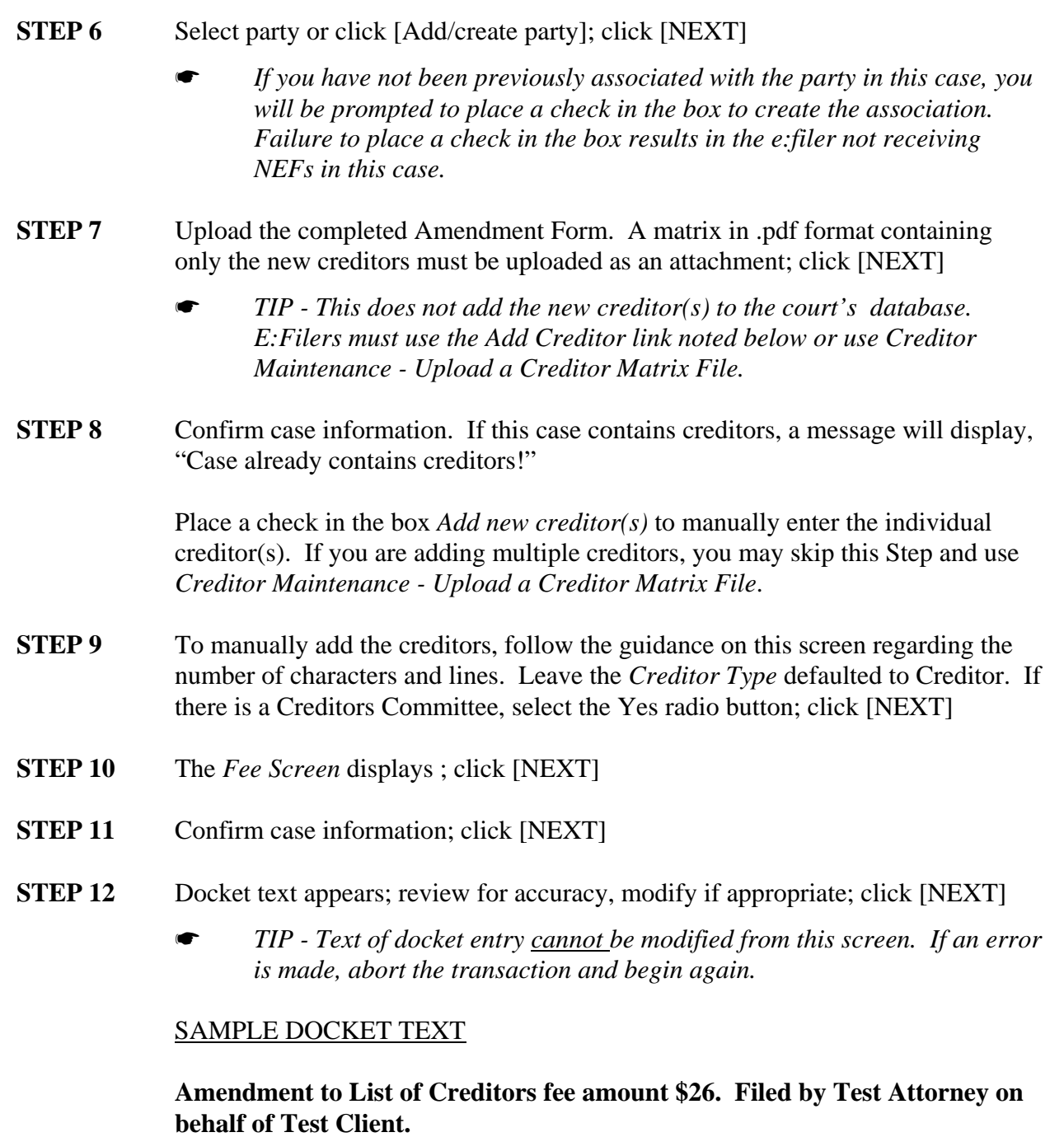

- **STEP 13** Select **Pay Now** or **Continue Filing**. DO NOT close this window by clicking on the X in the upper right corner.
	- **•** If you select **Pay Now**, be sure to print for your records the payment confirmation screen which contains a receipt number for this transaction.
	- If you select **Continue Filing**, please note that it is the court's policy that all fees be paid by the end of the day. Attorneys with outstanding balances will receive an automated e:mail reminder and will be locked out of CM/ECF if the fee remains outstanding for 3 days.

## **STEP 14** Notice of Electronic Filing displays

## **AUTOMATED UPLOADING OF CREDITORS**

**\_\_\_\_\_\_\_\_\_\_\_\_\_\_\_\_\_\_\_\_\_\_\_\_\_\_\_\_\_\_\_\_\_\_\_\_\_\_\_\_\_\_\_\_\_**

When uploading a List of Creditors, the file must be in text (.txt) format. For more information see **[Matrix Specifications](http://www.njb.uscourts.gov/sites/default/files/local_rules/1007-2_0.pdf)** on the Court's web site.

- **STEP 1** Click **Bankruptcy** from main menu
- **STEP 2** Click **Creditor Maintenance** category
- **STEP 3** Click **Upload a Creditor Matrix File**
- **STEP 4** Enter case number; click [NEXT]
- **STEP 5** Upload the text (.txt) file; click [NEXT]
- **STEP 6** The number of creditors contained in the file displays; if correct click [SUBMIT]
- **STEP 7** *Creditors Receipt* screen displays with links to *File a Proof of Claim* and *Return to Creditor Maintenance Menu*.